# Manual de instrucciones abreviado RID14

Indicador de campo de 8 canales con protocolo PROFIBUS® PA

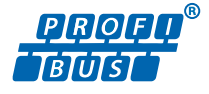

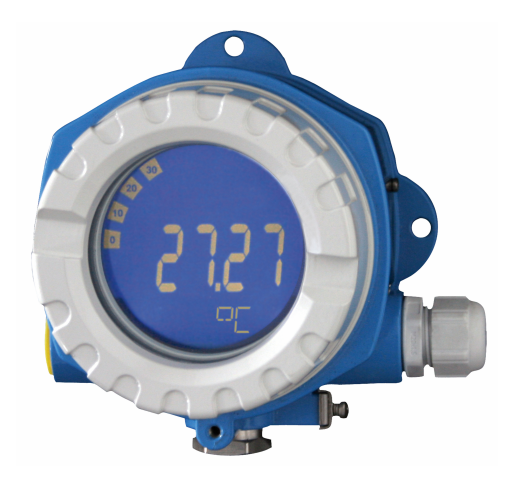

Este manual de instrucciones abreviado no sustituye al manual de instrucciones del equipo.

Se proporciona información detallada en el manual de instrucciones y en la demás documentación.

Disponible para todas las versiones del equipo a través de:

- Internet: www.endress.com/deviceviewer
- Smartphone/tableta: aplicación Endress+Hauser Operations

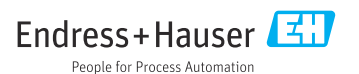

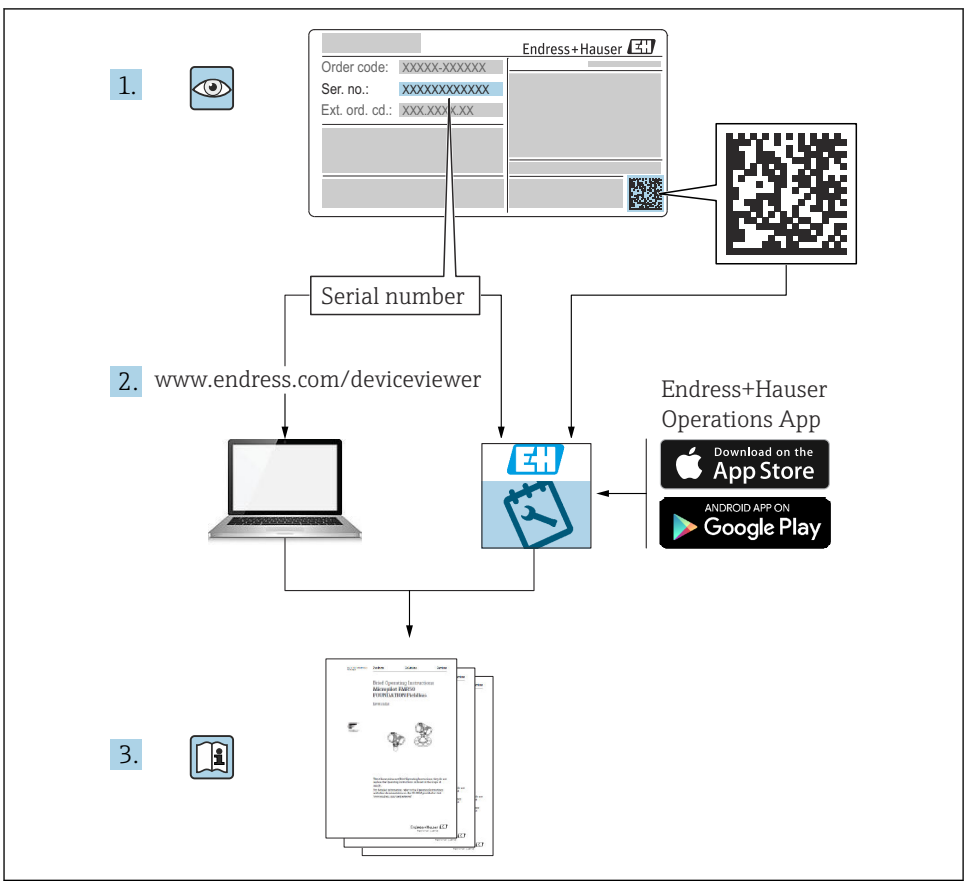

A0023555

# Índice de contenidos

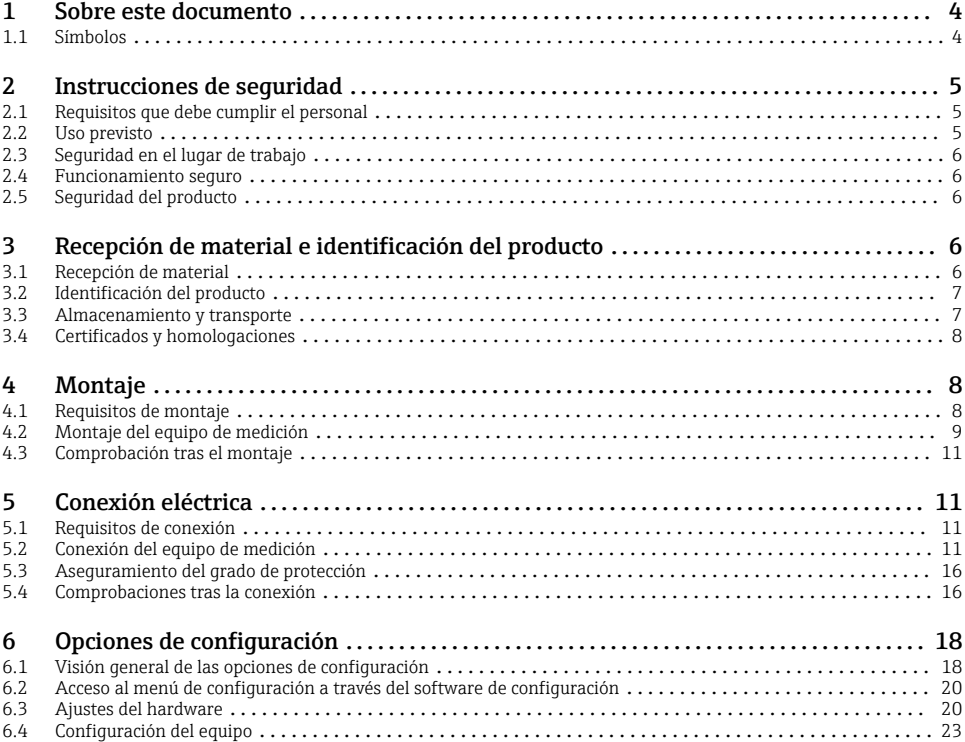

# <span id="page-3-0"></span>1 Sobre este documento

## 1.1 Símbolos

#### 1.1.1 Símbolos de seguridad

#### **A PELIGRO**

Este símbolo le advierte de una situación peligrosa. Si no se evita dicha situación, se producirán lesiones graves o mortales.

#### **ADVERTENCIA**

Este símbolo le advierte de una situación peligrosa. Si no se evita dicha situación, se pueden producir lesiones graves y hasta mortales.

#### **A** ATENCIÓN

Este símbolo le advierte de una situación peligrosa. Si no se evita dicha situación, se pueden producir lesiones de gravedad leve o media.

#### **AVISO**

Este símbolo señala información sobre procedimientos y otros hechos importantes que no están asociados con riesgos de lesiones.

#### 1.1.2 Símbolos eléctricos

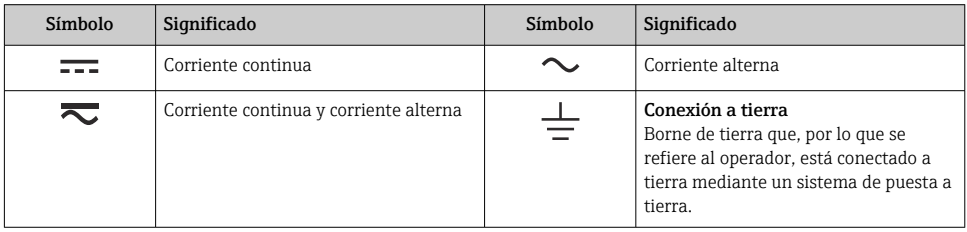

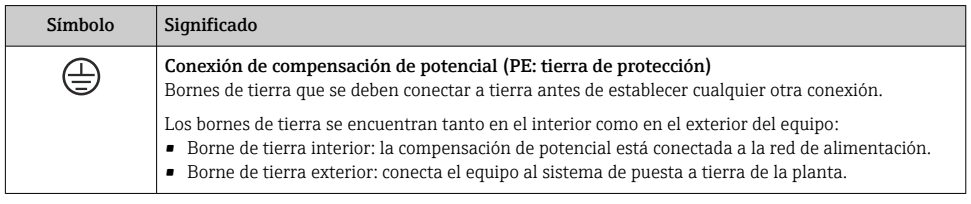

#### 1.1.3 Símbolos para determinados tipos de información

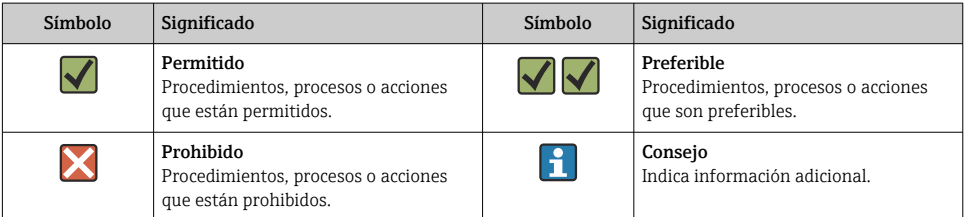

<span id="page-4-0"></span>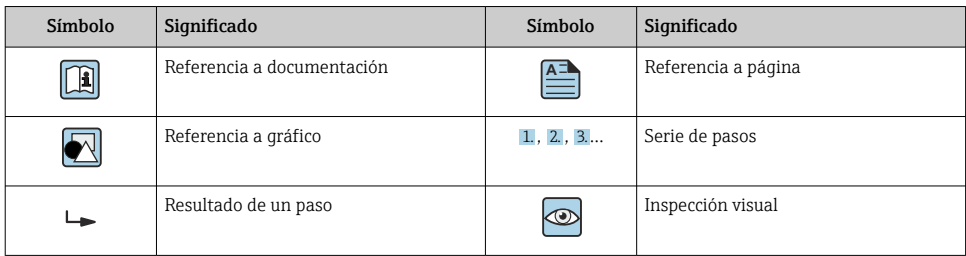

#### 1.1.4 Símbolos en gráficos

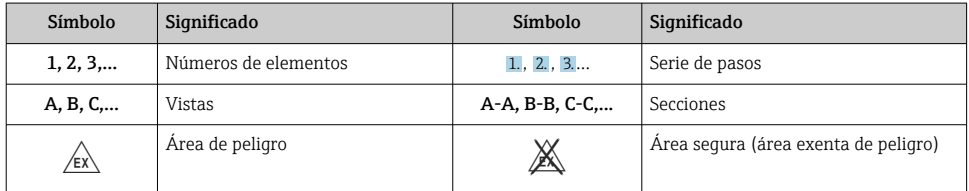

# 2 Instrucciones de seguridad

## 2.1 Requisitos que debe cumplir el personal

El personal debe cumplir los siguientes requisitos para el desempeño de sus tareas:

- ‣ El personal especializado cualificado y formado debe disponer de la cualificación correspondiente para esta función y tarea específicas.
- ‣ Deben tener la autorización del jefe/dueño de la planta.
- ‣ Deben estar familiarizados con las normas y reglamentos nacionales.
- ‣ Antes de comenzar con el trabajo, se debe leer y entender las instrucciones contenidas en el manual y la documentación complementaria, así como en los certificados (según cada aplicación).
- ‣ Debe seguir las instrucciones y satisfacer las condiciones básicas.

## 2.2 Uso previsto

- El equipo es un indicador de campo para conectar a un bus de campo.
- Ha sido diseñado para el montaje en campo.
- El fabricante no se hace responsable de los daños derivados de un uso inadecuado o no previsto.
- El funcionamiento seguro solo está garantizado si se observa lo indicado en el manual de instrucciones.
- Opere el equipo solamente en el rango de temperatura admisible.

## <span id="page-5-0"></span>2.3 Seguridad en el lugar de trabajo

Cuando trabaje con el equipo o en el equipo:

‣ Use el equipo de protección individual requerido conforme a las normas nacionales.

## 2.4 Funcionamiento seguro

Daños en el equipo.

- ‣ Haga funcionar el equipo únicamente si este se encuentra en un estado técnico apropiado y funciona de forma segura.
- ‣ El operario es responsable del funcionamiento sin interferencias del equipo.

# 2.5 Seguridad del producto

Este equipo de medición ha sido diseñado de acuerdo a las buenas prácticas de ingeniería y cumple los requisitos de seguridad más exigentes, ha sido sometido a pruebas de funcionamiento y ha salido de fábrica en condiciones óptimas para funcionar de forma segura.

Cumple las normas de seguridad y los requisitos legales pertinentes. También cumple las directivas de la UE que se enumeran en la Declaración UE de conformidad específica del equipo. El fabricante lo confirma dotando el equipo con la marca CE.

# 3 Recepción de material e identificación del producto

## 3.1 Recepción de material

A continuación le indicamos cómo proceder una vez haya recibido el equipo:

- 1. Compruebe que el paquete esté intacto.
- 2. Si detecta cualquier daño:

Informe al proveedor inmediatamente de todos los daños.

- 3. No instale ningún material dañado, dado que de lo contrario el proveedor no podrá garantizar el cumplimiento de los requisitos de seguridad y no podrá hacerse responsable de las consecuencias que puedan derivarse de ello.
- 4. Compare el alcance del suministro con el contenido de su pedido.
- 5. Retire todo el material de envoltorio utilizado para el transporte.
- 6. ¿Los datos de la placa de identificación corresponden a la información del pedido indicada en el documento de entrega?
- 7. ¿Se ha suministrado la documentación técnica y el resto de documentos (p. ej., certificados)?

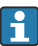

Si no se satisface alguna de estas condiciones, contacte con su centro Endress+Hauser.

# <span id="page-6-0"></span>3.2 Identificación del producto

Están disponibles las siguientes opciones para identificar el equipo:

- Especificaciones de la placa de identificación
- Introduzca el número de serie indicado en la placa de identificación en el *Device Viewer* (www.endress.com/deviceviewer): se muestra toda la información sobre el equipo y una visión general de la documentación técnica suministrada con el equipo.
- Introduzca el número de serie que consta en la placa de identificación en la aplicación *Operations App de Endress+Hauser* o escanee el código de matriz 2D (QR) de la placa de identificación con la *Operations App de Endress+Hauser*: se muestra toda la información sobre el equipo y la documentación técnica relativa al equipo.

## 3.2.1 Placa de identificación

#### ¿Es el equipo adecuado?

La placa de identificación le proporciona la información siguiente sobre el equipo:

- Identificación del fabricante, denominación del equipo
- Código de producto
- Código de producto ampliado
- Número de serie
- Nombre de etiqueta (TAG)
- Valores técnicos: tensión de alimentación, consumo de corriente, temperatura ambiente, datos de comunicación (opcional)
- Grado de protección
- Certificados con símbolos
- ‣ Compare la información que figura en la placa de identificación con la del pedido.

#### 3.2.2 Nombre y dirección del fabricante

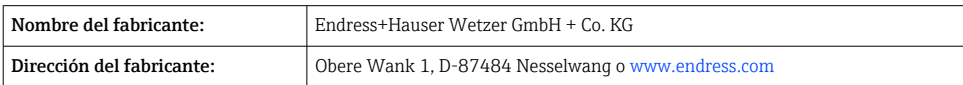

## 3.3 Almacenamiento y transporte

Temperatura de almacenamiento: –40 … +80 °C (–40 … +176 °F)

Humedad relativa máxima: < 95 %, conforme a IEC 60068-2-30

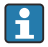

Para almacenar y transportar el equipo, embálelo de forma que quede bien protegido contra impactos e influencias externas. El embalaje original es el que ofrece la mejor protección.

Durante el almacenamiento, evite las influencias ambientales siguientes:

- Luz solar directa
- Proximidad con objetos calientes
- Vibraciones mecánicas
- Productos corrosivos

## <span id="page-7-0"></span>3.4 Certificados y homologaciones

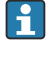

En cuanto a los certificados y homologaciones válidos para el equipo: consulte los datos en la placa de identificación

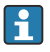

Datos y documentos relativos a la homologación: www.endress.com/deviceviewer → (escriba el número de serie)

#### 3.4.1 PROFIBUS

El indicador de campo ha pasado con éxito la prueba de capa física PROFIBUS PA. Se trata de un usuario "no activo" del bus, por lo que no interfiere con el tráfico de datos de Profibus.

# 4 Montaje

## 4.1 Requisitos de montaje

El equipo está diseñado para el uso en campo.

Su orientación viene determinada por la legibilidad del indicador.

Rango de temperatura de funcionamiento: –40 … +80 °C (–40 … +176 °F)

#### AVISO

#### A temperaturas elevadas, la vida útil del indicador se reduce

‣ Si es posible, no haga funcionar el equipo en el rango superior del límite de temperatura.

El indicador puede reaccionar con lentitud a temperaturas < –20 °C (–4 °F).

La legibilidad del indicador no se puede garantizar a temperaturas < –30 °C (–22 °F).

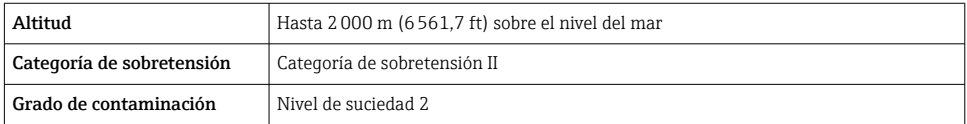

#### <span id="page-8-0"></span>4.1.1 Medidas

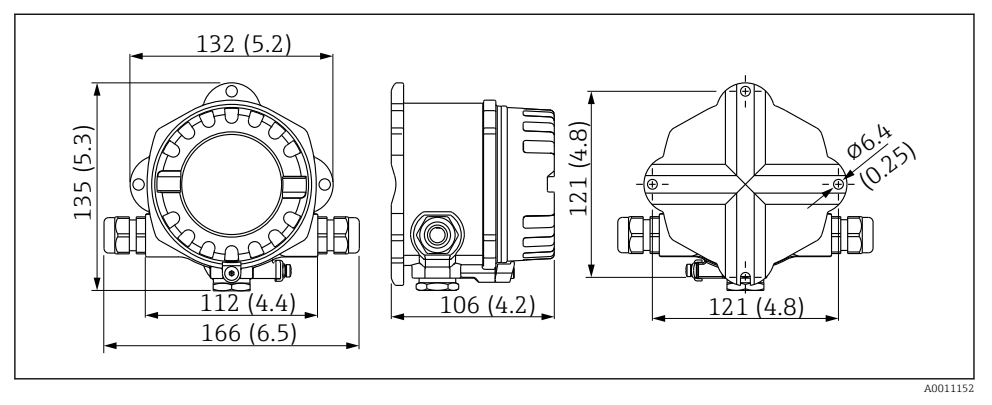

 *1 Dimensiones del indicador de campo; dimensiones en mm (pulgadas)*

#### 4.1.2 Lugar de montaje

En la sección "Datos técnicos" del manual de instrucciones se proporciona información sobre las condiciones (temperatura ambiente, grado de protección, clase climática, etc.) que deben darse en el lugar de instalación para que el equipo se pueda montar correctamente.

## 4.2 Montaje del equipo de medición

El equipo se puede montar directamente en la pared  $\rightarrow$  ■ 10. Se dispone de un soporte de montaje para montaje en tubería →  $\boxtimes$  3,  $\cong$  10.

El indicador retroiluminado se puede montar en cuatro posiciones diferentes  $\rightarrow \Box$  9.

### 4.2.1 Cambio de orientación del indicador

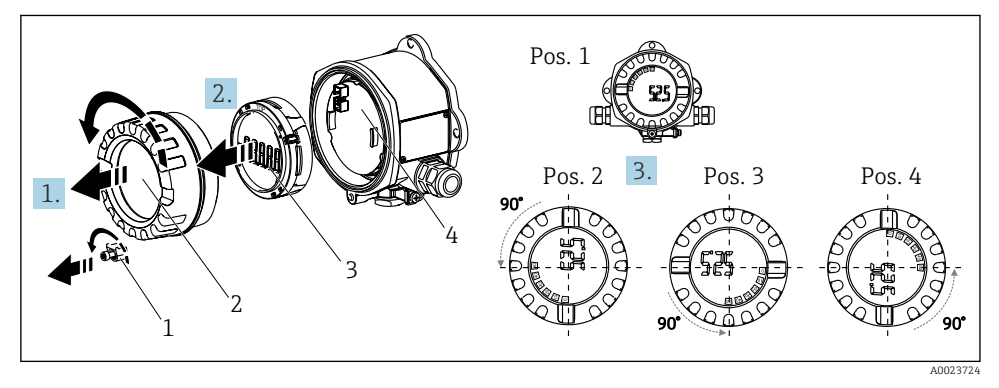

 *2 Indicador de campo, 4 posiciones de visualización, se puede instalar en pasos de 90°*

<span id="page-9-0"></span>El indicador se puede girar en pasos de 90°.

- 1. Retire el fijador de la tapa (1) y la tapa de la caja (2).
- 2. Retire el indicador (3) de la unidad del sistema electrónico (4).
- 3. Gire el indicador hasta la posición deseada y seguidamente conéctelo a la unidad del sistema electrónico.
- 4. Limpie la rosca de la tapa de la caja y la base de la caja y lubrique si es necesario. (Lubricante recomendado: Klüber Syntheso Glep 1)
- 5. Enrosque la tapa de la caja (2) y la junta tórica y vuelva a colocar el fijador de la tapa (1).

## 4.2.2 Montaje directo en pared

Proceda de la forma siguiente para el montaje directo del equipo en la pared:

- 1. Taladre 2 orificios
- 2. Fije el equipo en la pared con 2 tornillos ( $\varnothing$  5 mm (0,2 in)).

## 4.2.3 Montaje en tubería

El soporte de montaje es adecuado para tuberías con un diámetro comprendido entre 1,5" y 3,3".

La placa de montaje adicional se debe usar para tuberías con un diámetro comprendido entre 1,5" y 2,2". La placa de montaje no resulta necesaria para tuberías con un diámetro comprendido entre 2,2" y 3,3".

Proceda de la forma siguiente para montar el equipo en una tubería:

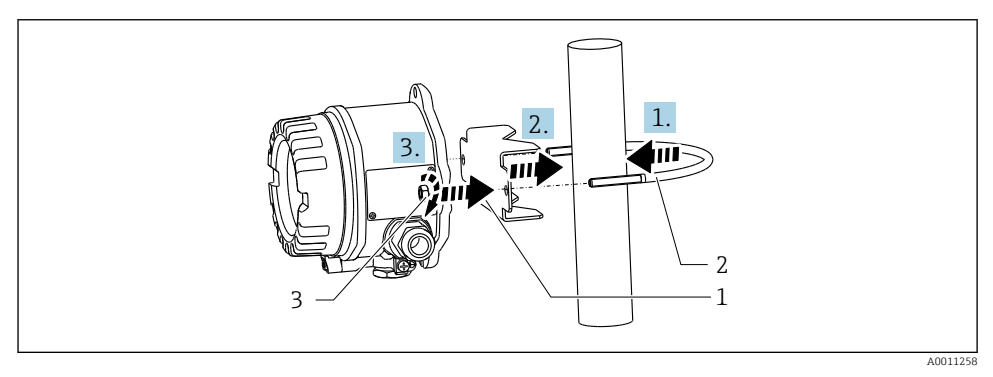

- *3 Montaje del indicador de campo en una tubería con un soporte de montaje para diámetros de tubería comprendidos entre 1,5 y 2,2"*
- *1 Placa de montaje*
- *2 Soporte de montaje*
- *3 2 tuercas M6*

## <span id="page-10-0"></span>4.3 Comprobación tras el montaje

Una vez instalado el equipo, efectúe siempre las comprobaciones siguientes:

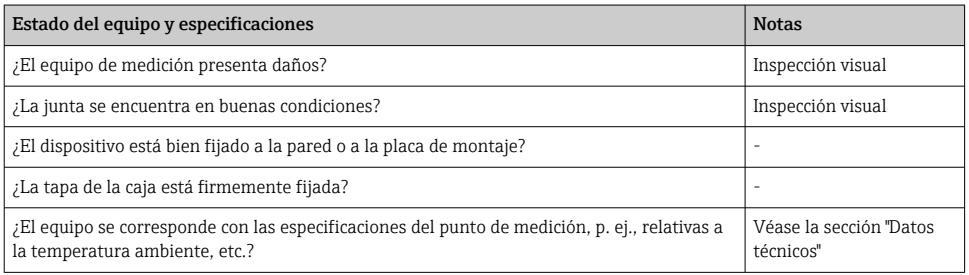

# 5 Conexión eléctrica

## 5.1 Requisitos de conexión

## AVISO

#### Desmontaje o funcionamiento defectuoso de las partes de la electrónica

‣ ESD: Descarga electrostática. Proteja los terminales contra las descargas electrostáticas.

## **A** ADVERTENCIA

#### Peligro de explosión si el equipo se conecta incorrectamente en el área de peligro

‣ En caso de conexión de equipos con certificación Ex, preste especial atención a las instrucciones y los esquemas de conexiones que figuran en el suplemento específico Ex adjunto al presente manual de instrucciones.

## AVISO

#### El sistema electrónico podría sufrir daños irreversibles en caso de conexión incorrecta de la unidad

- ‣ Desconecte la fuente de alimentación antes de instalar o conectar el equipo. Como resultado del incumplimiento de esto se pueden dañar piezas de la electrónica.
- ► El conector posterior únicamente se utiliza para conectar el indicador. Si se conectan otros dispositivos, esto puede provocar daños en las piezas de la electrónica.

#### Los equipos se pueden conectar al PROFIBUS® PA de dos modos:

- Conexión mediante prensaestopas convencional
- Conexión mediante conector de bus de campo (opcional, se puede adquirir como accesorio)

## 5.2 Conexión del equipo de medición

#### 5.2.1 Conectar el cable con el indicador de campo

Para cablear el indicador de campo haga lo siguiente:

<span id="page-11-0"></span>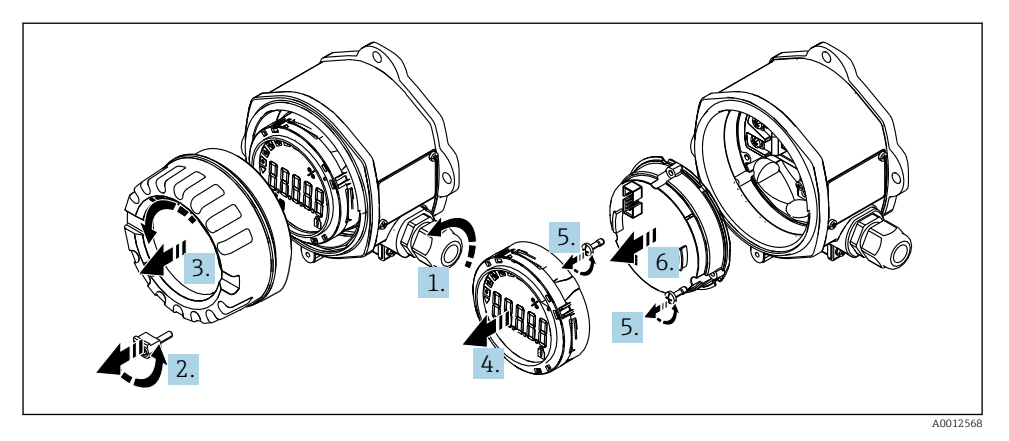

 *4 Abrir la caja del equipo*

- 1. Abra el prensaestopas o retire el prensaestopas para utilizar un conector de bus de campo (accesorio opcional).
- 2. Retire el fijador de la tapa.
- 3. Retire la tapa de la caja.
- 4. Retire el indicador.
- 5. Extraiga los tornillos del módulo de la electrónica.
- 6. Extraiga el módulo de la electrónica.
- 7. Pase el cable por la entrada de cables o enrosque el conector de bus de campo en la caja.
- 8. Conecte el cable →  $\Box$  5,  $\Box$  13
- 9. El montaje se lleva a cabo en el orden contrario.

#### <span id="page-12-0"></span>Guía rápida de cableado

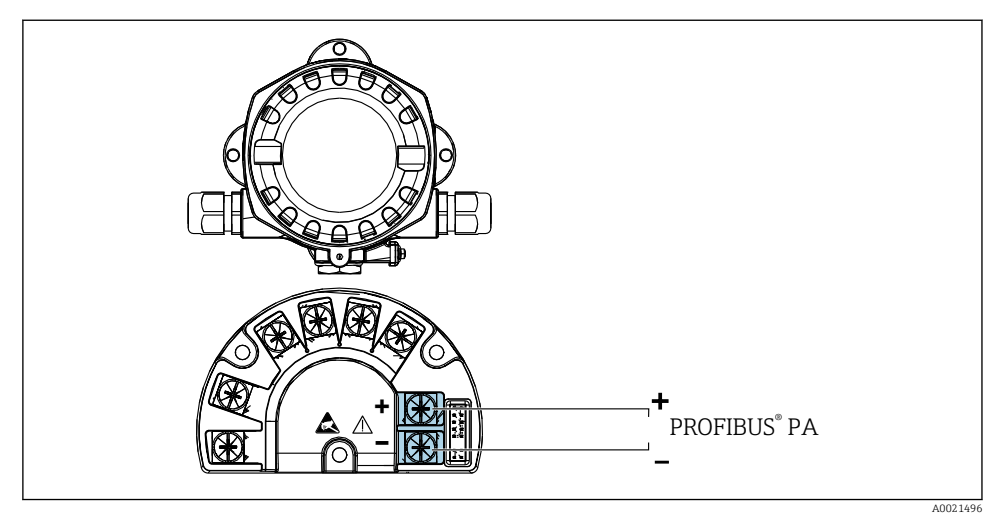

#### *5 Asignación de terminales*

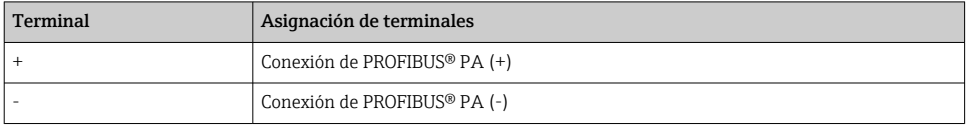

#### 5.2.2 Conexión a PROFIBUS PA

Los equipos se pueden conectar al PROFIBUS® PA de dos modos:

- Conexión mediante prensaestopas convencional
- Conexión mediante conector de bus de campo (opcional, se puede adquirir como accesorio)

## AVISO

#### El equipo y el cable del bus de campo pueden resultar dañados por la tensión eléctrica

- ‣ Desconecte la fuente de alimentación antes de instalar o conectar el equipo.
- ‣ Se recomienda conectar a tierra la unidad a través de uno de los tornillos de puesta a tierra.
- ‣ Si el apantallamiento del cable del bus de campo se conecta a tierra en más de un punto en sistemas que carecen de compensación de potencial adicional, existe la posibilidad de que se generen corrientes residuales a la frecuencia de la red de suministro eléctrico que podrían dañar el cable o el apantallamiento. En tales casos, el apantallamiento del cable del bus de campo solo se debe conectar a tierra en un extremo, es decir, no es preciso conectarlo al borne de tierra de la caja. El apantallamiento que no esté conectado se debe aislar.
	- Recomendamos no conectar el bus de campo en lazo usando prensaestopas convencionales. Si más adelante reemplaza algún equipo de medición, aunque solo sea uno, la comunicación por bus se tendrá que interrumpir.

#### Prensaestopas o entrada

Tenga también en cuenta el procedimiento general  $\rightarrow \equiv 11$ 

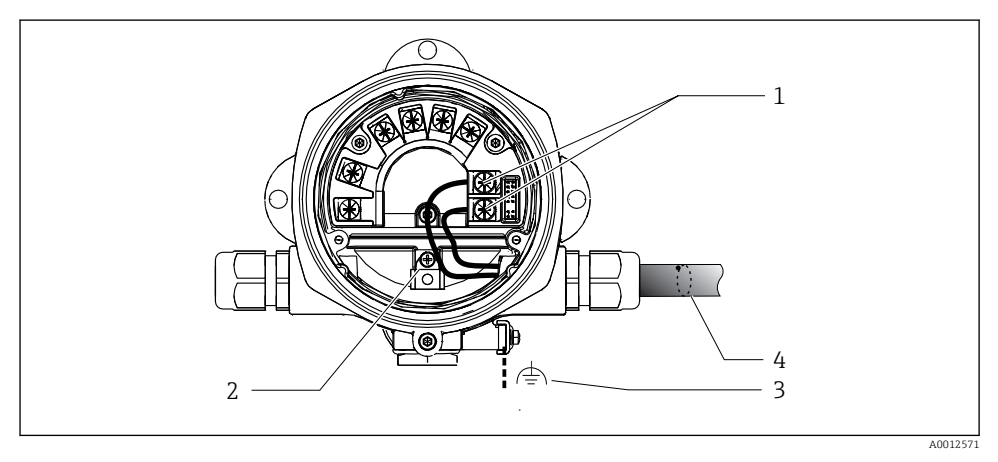

- *6 Conexión al cable del bus de campo PROFIBUS® PA*
- *1 Terminales: Comunicación de bus de campo y alimentación*
- *2 Borne de tierra interno*
- *3 Borne de tierra externo*
- *4 Cable de bus de campo apantallado*
- $\bullet$  Los terminales para la conexión del bus de campo (1+ y 2-) son independientes de la polaridad.
- Sección transversal del conductor: Máx. 2,5 mm2 (14 AWG)
- Para la conexión, utilice siempre un cable apantallado.

#### Conector de bus de campo

De manera opcional, en vez de un prensaestopas se puede enroscar en la caja para montaje en campo un conector de bus de campo. Los conectores de bus de campo se pueden pedir como accesorio a Endress+Hauser (véase la sección "Accesorios" en el manual de instrucciones).

La tecnología de conexión para PROFIBUS® PA permite conectar los equipos de medición al bus de campo mediante conexiones mecánicas uniformes, como cajas en T, cajas de conexiones, etc.

Esta tecnología de conexión usa módulos de distribución prefabricados y conectores enchufables, lo que presenta ventajas sustanciales frente al conexionado convencional:

- Los equipos de campo se pueden retirar, sustituir o añadir en cualquier momento durante el funcionamiento normal. No se interrumpe la comunicación.
- Facilita notablemente la instalación y el mantenimiento.
- Las infraestructuras de cable ya existentes se pueden usar y ampliar al instante, p. ej., disponiendo nuevos distribuidores en estrella usando módulos de distribución de 4 u 8 canales.

### *Apantallamiento de la línea de suministro/caja en T*

Use siempre prensaestopas que tengan buenas propiedades de compatibilidad electromagnética (EMC) y, si es posible, con apantallamiento envolvente del cable (resorte iris). Esto requiere diferencias de potencial mínimas y, posiblemente, compensación de potencial.

- No se puede interrumpir el blindaje del cable PA.
- La conexión del apantallamiento debe ser siempre lo más corta posible.

Para conectar el apantallamiento se deben usar idealmente prensaestopas con resortes iris. El resorte en iris, que está ubicado en el interior del prensaestopas, conecta la pantalla a la caja de conexiones en T. El trenzado de apantallamiento se encuentra debajo del resorte iris.

Cuando se aprieta la rosca blindada, el resorte iris es presionado contra el apantallamiento, lo que crea una conexión conductiva entre el apantallamiento y la caja de metal.

Una caja de conexiones o una conexión plug-in (insertable) debe considerarse como parte integrante del apantallamiento (pantalla electrostática de Faraday). Esta afirmación es particularmente cierta en el caso de las cajas remotas si están conectadas a un equipo PROFIBUS® PA por medio de un cable enchufable. En tales casos se debe usar un conector de metal, con el que el apantallamiento del cable se conecta a la caja del conector (p. ej., cables preterminados).

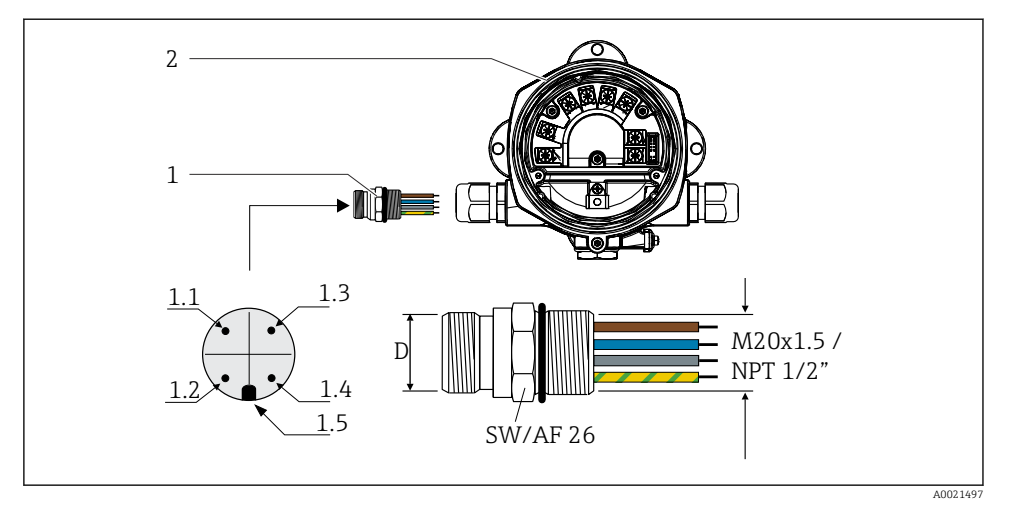

 *7 Conectores para la conexión al bus de campo PROFIBUS® PA*

Endress+Hauser 15

<span id="page-15-0"></span>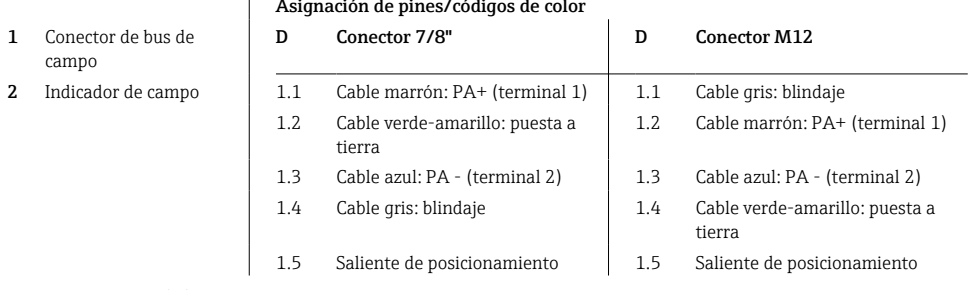

Datos técnicos del conector:

• Grado de protección IP 67 (NEMA 4x)

 $\overline{1}$ 

**• Temperatura ambiente:**  $-40$  **...**  $+105$  **°C (** $-40$  **...**  $+221$  **°F)** 

## 5.3 Aseguramiento del grado de protección

Los equipos cumplen todos los requisitos correspondientes al grado de protección IP 67. El cumplimiento con los puntos siguientes es obligatorio para asegurar que la protección IP 67 queda garantizada tras la instalación o tras el trabajo de mantenimiento:

- La junta del cabezal debe estar limpia y en buen estado cuando se insertan en la ranura correspondiente. La junta debe estar limpia, seca o reemplazada por una nueva.
- $\bullet$  Los cables de conexión deben ser del diámetro exterior especificado (p. ej. M16 x 1,5, diámetro del cable 5 … 10 mm (0,2 … 0,39 in)).
- Dote todas las entradas de cable no utilizadas con tapones obturadores.
- La junta de la entrada del cable no puede estar retirada de la entrada del cable.
- La tapa de la caja y la entrada/entradas del cable deben estar cerradas siempre de una forma segura.
- Instale el equipo de tal forma que las entradas de cable apunten hacia abajo.

## 5.4 Comprobaciones tras la conexión

Tras completar la instalación eléctrica del equipo, realice las siguientes comprobaciones:

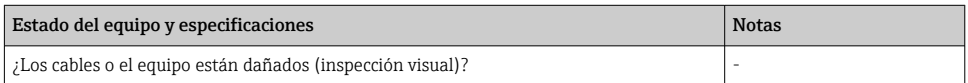

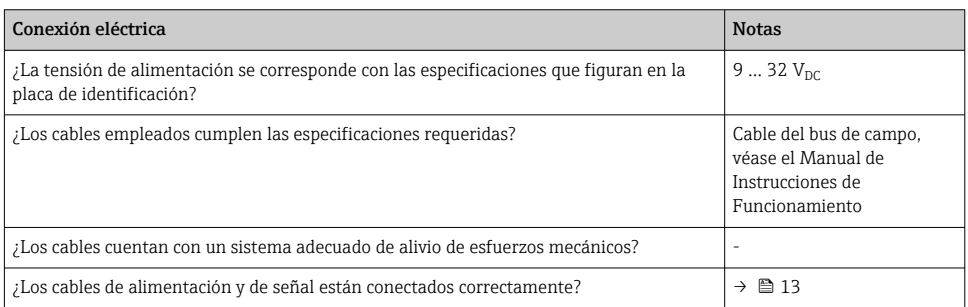

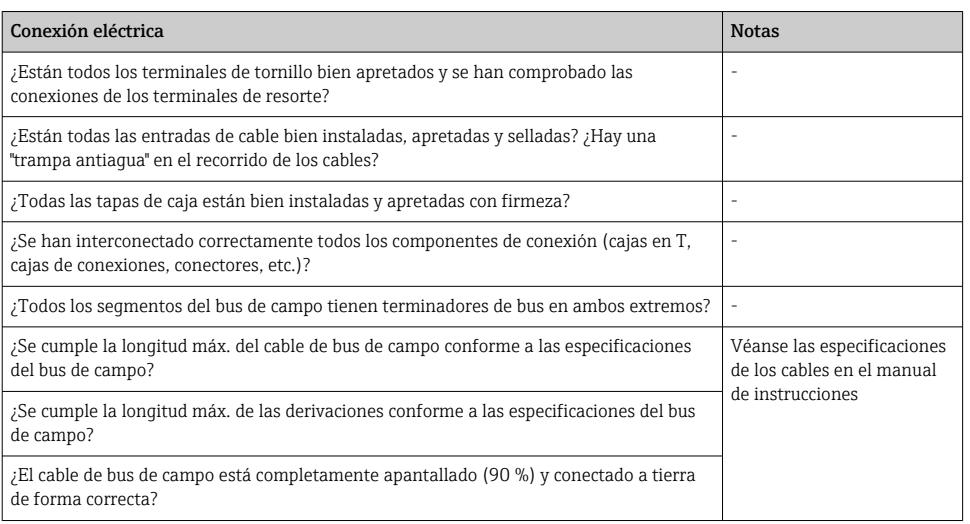

# <span id="page-17-0"></span>6 Opciones de configuración

## 6.1 Visión general de las opciones de configuración

#### 6.1.1 Indicador

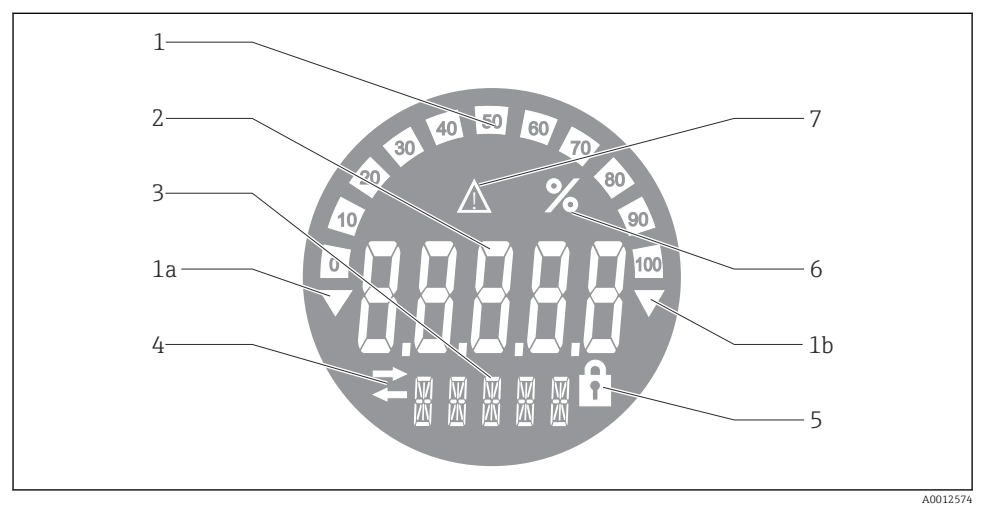

 *8 Indicador LC del indicador de campo*

- *1 Visualizador de gráfico de barras en incrementos del 10% con indicadores para indicación por debajo (elemento 1a) y por encima (elemento 1b) del rango*
- *2 Visualización del valor medido, indicación del estado "Estado de valor medido malo"*
- *3 Indicador de 14 segmentos para unidades y mensajes*
- *4 Símbolo "Comunicación"*
- *5 Símbolo "Parámetros no pueden modificarse"*
- *6 Unidad "%"*
- *7 Símbolo "Estado del valor medido incierto"*

El indicador LCD retroiluminado cuenta con un gráfico de barras (0-100) y flechas para indicar valores medidos que se encuentren por encima o por debajo del rango de medición. Valores de proceso analógicos, estado digital y códigos de fallo se visualizan en el área de 7 segmentos. Se pueden mostrar hasta 8 valores con un tiempo de alternancia de entre 2 y 20 segundos. En el área de 14 segmentos se pueden mostrar textos sencillos (el texto está limitado a 16 caracteres y se desplaza si es necesario).

El indicador muestra asimismo la calidad del valor medido. Si el estado del valor visualizado es "bueno" (valor igual a 0x80 o superior), no se ilumina ningún símbolo y el indicador permanece en el estado de funcionamiento normal. Si el estado del valor visualizado es "incierto" (valor entre 0x40 y 0x7F), se ilumina el símbolo "Estado incierto del valor medido". Si el estado es "malo" (valor por debajo de 0x40), el indicador muestra en el área de 7 segmentos el texto "MALO" y el número del canal en el que se publica el valor malo. El número del canal también se muestra en el área de 14 segmentos.

#### 6.1.2 Opciones de configuración

El operador dispone de dos opciones para la configuración y puesta en marcha del equipo:

### 1. Programas de configuración

Los parámetros específicos del equipo se configuran mediante la interfaz de servicio (CDI). Para este fin se dispone de un controlador especial del equipo (DTM) para un software de configuración FDT (p. ej., DeviceCare o FieldCare)  $\rightarrow \blacksquare$  20.

El fichero DTM está disponible para descargar: www.endress.com/download → Seleccione el controlador del equipo  $\rightarrow$  Tipo  $\rightarrow$  Seleccione la raíz del producto.

### 2. Interruptores en miniatura (microinterruptores) para varios ajustes de hardware

Los siguientes ajustes del hardware para la interfaz del bus de campo se pueden llevar a cabo por medio de los interruptores en miniatura (microinterruptores) situados en el módulo del sistema electrónico  $\rightarrow$   $\blacksquare$  20:

- Configuración para especificar si el funcionamiento es posible mediante microinterruptores DIP o a distancia mediante la DTM
- Configuración para la dirección de los usuarios del bus cuyos valores no deben visualizarse
- Configurar un offset

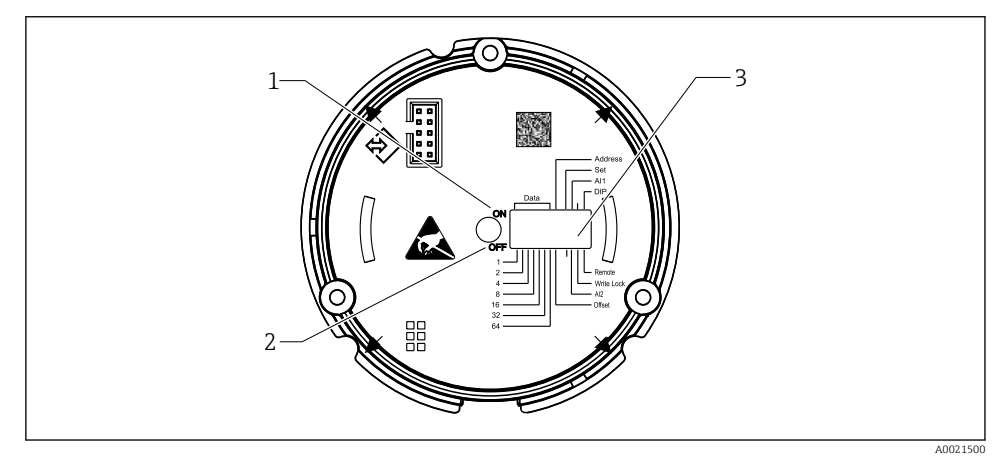

 *9 Configuración de hardware mediante microinterruptores*

- *1 Posición del interruptor ON (conectado)*
- *2 Posición del interruptor OFF (desconectado)*
- *3 Protección contra escritura*

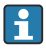

Cuando se funciona mediante microinterruptores DIP, únicamente se pueden configurar 2 valores medidos.

#### <span id="page-19-0"></span>Modo escucha

El indicador de campo actúa exclusivamente como un agente de escucha, es decir, no aparece en el bus como un usuario activo con su propia dirección ni tampoco aumenta el tráfico en el bus.

El indicador de campo analiza los equipos activos en el bus. Mediante sus direcciones, estos equipos se pueden asignar a hasta 8 canales si se utiliza la configuración de DTM, o hasta 2 canales en caso de configuración con microinterruptores.

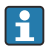

¡El funcionamiento mediante el protocolo PROFIBUS no es posible ya que el indicador tiene únicamente la función escucha!

## 6.2 Acceso al menú de configuración a través del software de configuración

### AVISO

#### Si la caja se abre, la protección contra explosiones se pierde

‣ El equipo debe configurarse fuera de la zona con peligro de explosión.

Para configurar el equipo con el software Device Setup FieldCare, conecte el equipo a su PC. Para ello se necesita un adaptador especial de la interfaz, el Commubox FXA291 (véase la sección "Accesorios" del manual de instrucciones).

Inserte el conector de cuatro pines del cable de interfaz en el conector hembra correspondiente del equipo; inserte el conector USB en el PC en una ranura USB que esté libre.

Encontrará información adicional sobre la configuración por medio de software de configuración para PC en el manual de instrucciones.

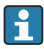

¡La alimentación eléctrica no debe hacerse a través del bus si el indicador de PROFIBUS PA se configura con el DTM a través de la interfaz CDI!

Para asegurar que se pueda establecer una conexión con el equipo, el funcionamiento debe ajustarse en "Remoto" en los microinterruptores DIP. Además, la protección contra escritura, que se puede habilitar y deshabilitar a través de los microinterruptores, se debe deshabilitar para que los parámetros del indicador de campo se puedan modificar mediante el DTM.

Los microinterruptores están explicados en la sección "Ajustes del hardware"  $\rightarrow \equiv 20$ .

## 6.3 Ajustes del hardware

La protección contra escritura por hardware se puede habilitar y deshabilitar mediante los microinterruptores situados en el interior del indicador de campo. Si la protección contra escritura está habilitada, no se puede modificar ningún parámetro.

El estado actual de la protección contra escritura se muestra en el parámetro "Estado de bloqueo".

Para ajustar el microinterruptor, haga lo siguiente:

1. Retire la tapa de la caja y retire el indicador  $\rightarrow \blacksquare$  4,  $\blacksquare$  12

- 2. Configure el microinterruptor según sea necesario. Conmutado a la posición ON = función activada; conmutado a la posición OFF = función desactivada.
- 3. Acople el indicador al sistema electrónico.
- 4. Cierre la tapa de la caja e inmovilícela.

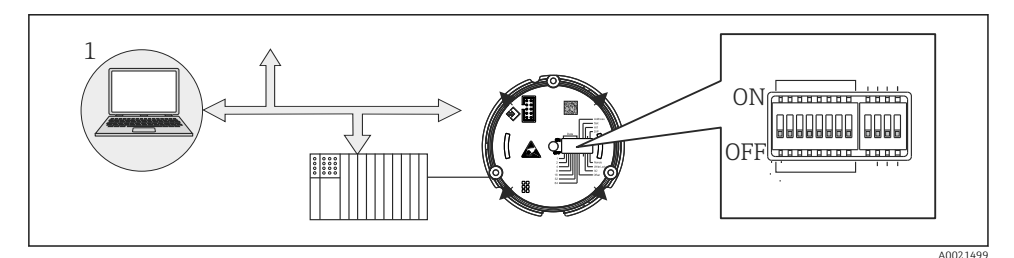

 *10 Configuración de hardware del indicador de campo*

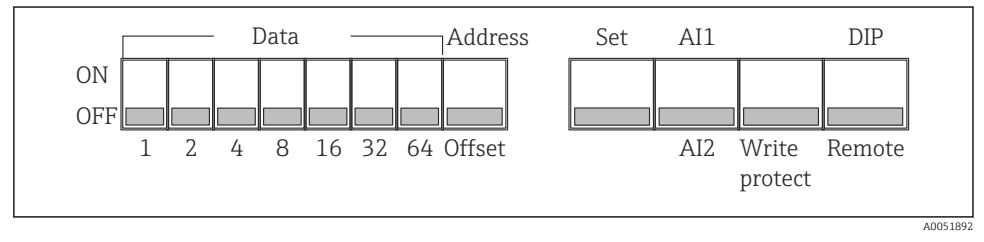

 *11 Asignación de los microinterruptores DIP*

#### 6.3.1 Protección contra escritura activada/desactivada

La protección contra escritura se conecta o se desconecta mediante el microinterruptor "WRITE LOCK". Cuando la protección contra escritura está activa, ("WRITE LOCK" está en la posición "ON"), los parámetros no se pueden modificar. El estado actual de la protección contra escritura se muestra en el parámetro "Estado de bloqueo". Cuando se activa la protección contra escritura ("WRITE LOCK" está en "ON"), se ilumina un símbolo de candado en el visualizador.

#### 6.3.2 Selección entre el funcionamiento mediante microinterruptores DIP y configuración a distancia

Cuando el equipo se configura mediante microinterruptores, solo muestran 2 valores aunque previamente se hayan configurado en el software de configuración más valores indicados.

Cuando el equipo se configura a través de los microinterruptores, el gráfico de barras no se muestra.

El microinterruptor "Remoto/DIP" permite a los usuarios especificar si la configuración se puede llevar a cabo in situ mediante los microinterruptores o bien de manera remota por medio del DTM y el software de configuración de PC. Cuando el interruptor se ajuste a "OFF" (remoto), todos los interruptores salvo el de "WRITE LOCK" se inhabilitan. Al poner el

#### 6.3.3 Ajuste de la dirección del bus

Los microinterruptores DIP pueden utilizarse para ajustar la dirección del dispositivo de medición Profibus PA cuyos valores deben visualizarse en el indicador de campo.

La dirección de bus se configura de la manera siguiente:

- 1. Utilice el microinterruptor DIP "AI1/AI2" para seleccionar si la dirección configurada está referida a la entrada analógica 1 (interruptor puesto en "ON") o a la entrada analógica 2 (interruptor puesto en "OFF").
- 2. Ponga el microinterruptor "Dirección/offset" en "ON", la dirección de bus del equipo de medición cuyos valores se tienen que mostrar se puede ajustar por medio de los microinterruptores 1 a 64. Rango válido de direcciones: de 0 a 125
- 3. Conmute el microinterruptor "Ajuste" de "OFF" a "ON" para aceptar el ajuste de dirección en el equipo. Los ajustes solo se aceptan si el interruptor "Ajuste" es conmutado de "OFF" a "ON". Arrancar el equipo con el interruptor "Ajuste" en la posición "ON" no provoca ningún efecto; tampoco lo provoca conmutar el interruptor "Ajuste" de "OFF" a "ON" cuando el bloqueo de escritura está habilitado.
- Si todos los microinterruptores DIP están puestos para la dirección, la dirección 127  $\mathbf{f}$ puede configurarse. Esto borra los ajustes para el canal. Un canal que se había configurado previamente puede inhabilitarse de nuevo de esta manera.

La dirección 126 no es válida para el telegrama necesario de intercambio de datos. El equipo muestra un error de configuración con esta dirección.

## 6.3.4 Configurar un offset

Utilizando el microinterruptor DIP se puede ajustar el índice (offset) del primer byte del valor que debe visualizarse en relación con la dirección de bus ajustada de la fuente de datos.

Este ajuste se hace como sigue:

- 1. Use el microinterruptor "AI1/AI2" para seleccionar si el offset configurado se refiere a la entrada analógica 1 (interruptor puesto en "ON") o a la entrada analógica 2 (interruptor puesto en "OFF").
- 2. Ponga el microinterruptor "Dirección/offset" en "OFF" para configurar un índice (offset) para la entrada analógica 1 o la entrada analógica 2. Ajuste este índice (offset) mediante los microinterruptores 1 a 64. Rango válido de direcciones: de 0 a 127.
- 3. Conmute el microinterruptor "Ajuste" de "OFF" a "ON" para aceptar el ajuste de offset en el equipo. Los ajustes solo se aceptan si el interruptor "Ajuste" es conmutado de "OFF" a "ON". Arrancar el equipo con el interruptor "Ajuste" en la posición "ON" no provoca ningún efecto; tampoco lo provoca conmutar el interruptor "Ajuste" de "OFF" a "ON" cuando el bloqueo de escritura está habilitado.

## <span id="page-22-0"></span>6.4 Configuración del equipo

Puede encontrar información detallada sobre la configuración del equipo en el manual de instrucciones.

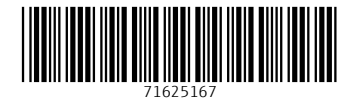

## www.addresses.endress.com

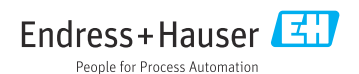